## Templates maken voor Joomla!

Hoe maak je zelf een template voor je Joomla! website

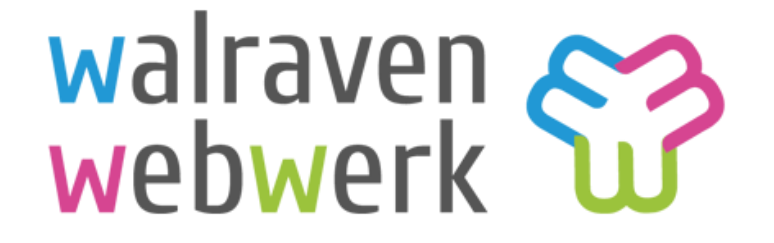

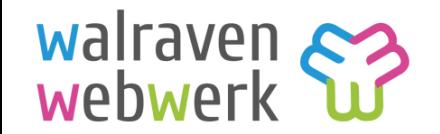

#### Wat we gaan doen

- 1. Wie ben ik?
- 2. Voor- en nadelen bestaande templates en eigen templates
- 3. Eigen template op basis van Bootstrap
- 4. Waar bestaat een template uit?
- 5. Aanpassen van de bestanden
- 6. Opbouw van de structuur van de pagina
- 7. Opmaak van de pagina('s) met CSS/ LESS
- 8. Installeren van je template in Joomla!

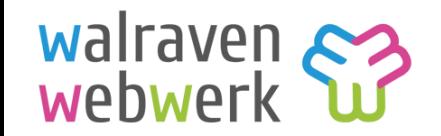

#### Bestaande template vs Eigen templates

#### **Voordelen**

- Makkelijk
- Geen kennis nodig van HTML of CSS
- **D** Veelzijdig

#### **Nadelen**

- Algemeen
- Er wordt veel 'zut' geladen
- Code lastig aan te passen
- Heel veel instellingen

#### **Voordelen**

- Doelgericht
- Snelle laadtijd
- Volledig aan te passen naar eigen wensen

#### **Nadelen**

- Kennis van HTML en CSS nodig
- Koste (meer) tijd
- ▶ Voor 1 klant/project te gebruiken

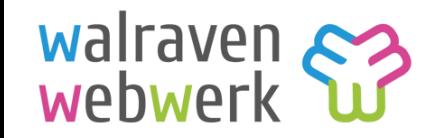

#### Wanneer kies je wat?

#### **Bestaande template**

- Als deze volledig aan de wensen voldoet
- Als je geen eigen template kan of wil maken
- Als deze redelijk schoon is van overbodige code.

#### **Eigen template**

- Als je een snelle en schone website wilt
- $\blacktriangleright$  Als je alles in eigen hand wilt houden
- $\blacktriangleright$  Een site wil die naadloos aansluit bij huisstijl, doelstellingen van de klant en verwachtingen van de gebruikers.

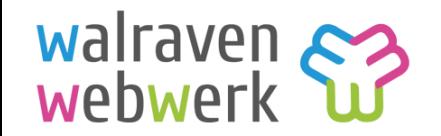

#### Bootstrap als basis

- CSS gestuurd framework voor de layout van je pagina en een basis opmaak
- Makkelijk
- Gebaseerd op Rijen en kolommen
- Responsive kolommen schuiven op kleinere schermen onder elkaar (van links naar rechts)

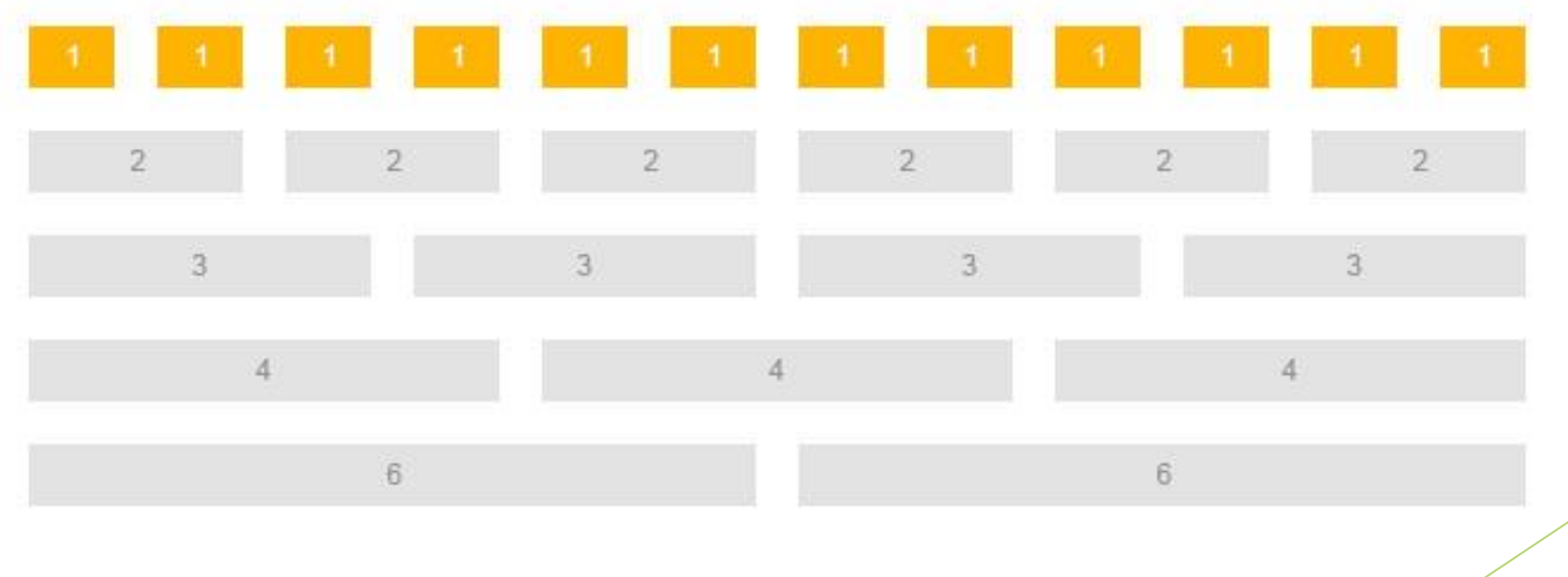

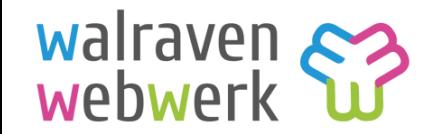

## Opbouw en code

Containers bevatten rijen die kolommen bevatten.

Rijen zorgen voor horizontale verdeling. Kolommen voor de verticale verdeling.

Code container:

<div class="container"></div> of <div class="container-fluid"></div>

Code rij:

<div class="row"></div> of <div class="row-fluid"></div>

Code kolommen:

<div class="col-sm-4"></div>

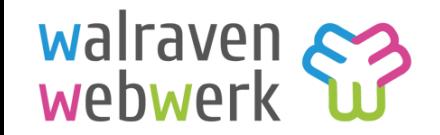

## Kolommen gebruiken

Start met een container en row daar plaats je de kolommen in:

```
<div class="container">
```

```
<div class="row">
```

```
\langlediv class="col-sm-4"> \langle/div>
```

```
\langle div>
```
 $\langle$  div $\rangle$ 

De class voor een kolom bestaat uit *col- resolutie waarop van toepassing – aantal kolommen*

De kolom, beslaat op staande tablets en groter (sm), 4 van de 12 kolommen

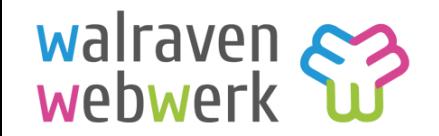

#### Waar bestaat een template uit

Map met de naam van je template (geen speciale tekens, spaties etc). Hierin vindt je:

- templateDetails.xml Gegevens mbt de template
- index.php Structuur van de pagina's
- /css CSS en LESS bestanden
- /fonts Lettertypes (FontAwesome)
- /html Joomla overrides
- /images afbeeldingen
- /js Javascript bestanden
- error.php Eigen error pagina
- logic.php functies aan of uit zetten
- template\_preview.png voorbeeld van de template
- template\_thumbnail.png klein voorbeeld van de template
- En nog een aantal bestanden

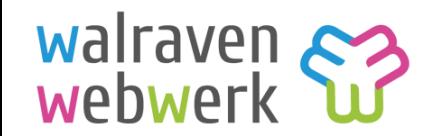

#### Bestanden om aan te passen

Om de website te laten werken moeten een aantal bestanden worden aangepast:

- Naam van de map
- $\blacktriangleright$  templateDetails.xml
- index.php
- css/template.less
- template\_preview.png
- $\blacktriangleright$  template\_thumbnail.png
- images/apple-touch bestanden

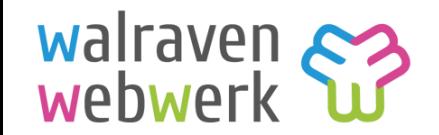

#### Aanpassen templateDetails.xml

<?xml version="1.0" encoding="utf-8"?> <!DOCTYPE install PUBLIC "-//Joomla! 2.5//DTD template 1.0//EN" "http://www.joomla.org/xml/dtd/2.5/template-install.dtd">  $\overline{2}$ 4 V <extension version="3.3" type="template" client="site" method="upgrade"> 5 6 <name>frontend</name> <creationDate>mnd 2016</creationDate>  $\tau$ <author>Rachel Walraven</author> 8  $9$ <copyright>Copyright © 2016 Wal <name>frontend</name> 10 <authorEmail>rachel@walravenweb 11 <authorUrl>http://walravenwebwe <creationDate>mnd 2016</creationDate>  $12$ <version>1.0.0</version> <author>Rachel Walraven</author>  $13 \sqrt{ }$ <description><![CDATA] 14 <h1>frontend</h1> <copyright>Copyright © 2016 WalravenWebWerk.nl</copyright> 15 <p>Created by <a href="http <authorEmail>rachel@walravenwebwerk.nl</authorEmail> 16 ]]></description>  $17$ <authorUrl>http://walravenwebwerk.nl</authorUrl>  $18 \sqrt{ }$ <files> 19 <folder>css</folder> <version>1.0.0</version> 20 <folder>fonts</folder> <description><! [CDATA] 21 <folder>html</folder> 22 <folder>images</folder> <h1>frontend</h1> 23 <folder>js</folder> 24 <filename>component.php</fi <p>Created by <a href="http://walravenwebwerk.nl" target="\_ 25 <filename>error.php</filena ]]></description> 26 <filename>index.php</filena 27 <filename>logic.php</filena 28 <filename>offline.php</file 29 <filename>runless.php</filename> 30 <filename>template\_preview.png</filename> 31 <filename>template\_thumbnail.png</filename> 32 <filename>favicon.ico</filename> 33 <filename>templateDetails.xml</filename> 34 </files> 35  $36<sub>v</sub>$ <positions> 37 <position>hoofdmenu</position> 38 <position>breadcrumbs</position>

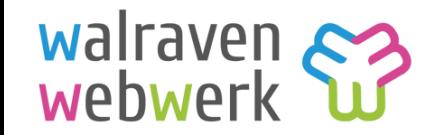

#### Aanpassen templateDetails.xml

<positions> <position>hoofdmenu</position> <position>breadcrumbs</position> <position>largebar</position> <position>sidebar</position> <position>debug</position> </positions>

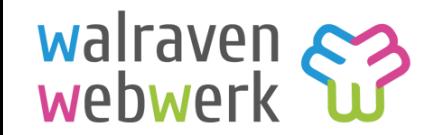

## De index.php

```
<body class="<?php echo (($menu->getActive() == $menu->getDefault()) ? ('front') : ('site')).' '.$active->alias.'
'.$pageclass; ?>" role="document">
```

```
<div class="content">
         <div class="container">
             <div class="row">
                  <div class="<?php echo $span; ?> contentkol">
                      <jdoc:include type="component" />
                  \langle/div\rangle<?php if ($this->countModules('sidebar')) : ?>
                  <div class="col-sm-4 col-md-3 col-md-offset-1">
             <div class="sidebar">
                      <jdoc:include type="modules" name="sidebar" style="xhtml" />
                  \langle/div\rangle\langle/div\rangle<?php endif; ?>
            \langle/div\rangle\langle/div\rangle\langle/div\rangle<a href="#0" class="cd-top">Top</a>
<script src="templates/frontend/js/back-to-top.js"></script> <!-- Gem jQuery -->
    <jdoc:include type="modules" name="debug" />
</body>
```
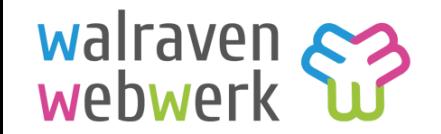

## De index.php

Verschillende Joomla codes voor het plaatsen van modules en de content.

- Module positie: <jdoc:include type="modules" name="NAAM" style="xhtml" />
- Artikelen etc: <jdoc:include type="component" />
- ▶ Verberg code als een module positie niet wordt gebruikt: <?php if (\$this->countModules('sidebar')) : ?> inhoud  $\langle$ ?php endif; ?>

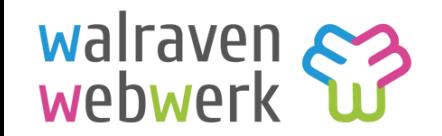

## Opmaak en CSS / LESS

- Elementen div, body, p, a, h1 etc.
- Selectors class, id etc.
- Stijl declaraties Eigenschappen; waarde; (background-color: #000000;)

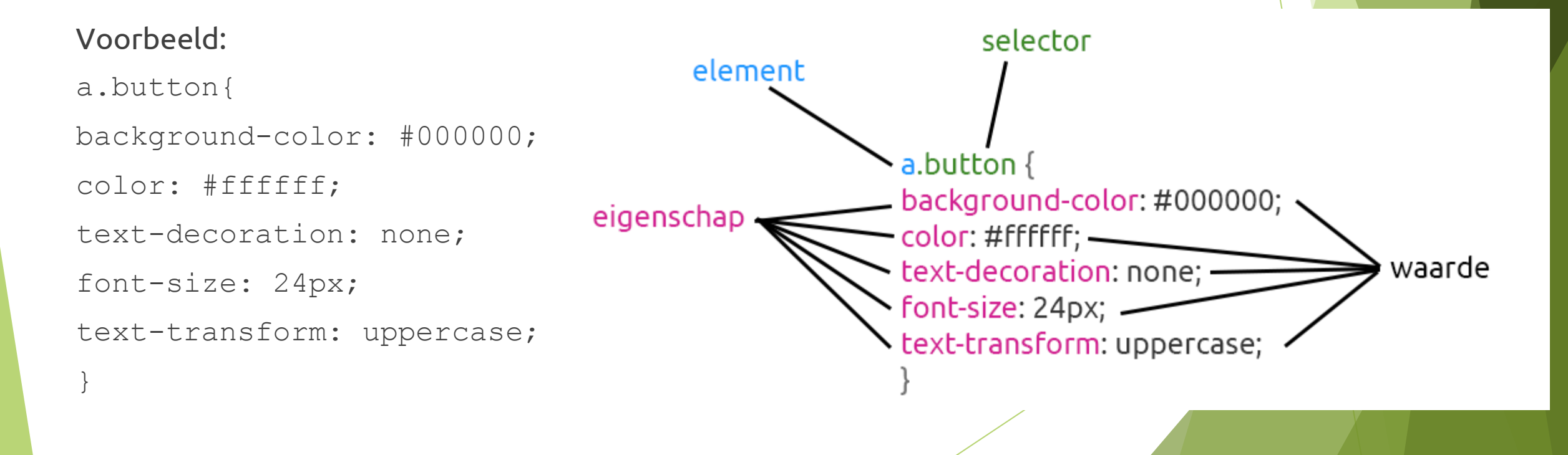

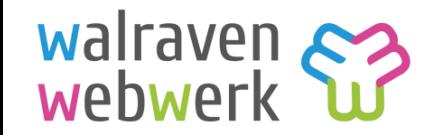

## Opmaak met CSS/ LESS

**Meerdere elementen tegelijk** opmaken: scheiden door een komma

p, a, h3{ color: #334523; }

#### **Geneste elementen**

p a.button{ } = alle a (link) elementen met de class button binnen een p (paragraaf).

Of

a img  $\{ \}$  = alleimg (image) element binnen een a (link).

Volledig lijst met selectors en wat ze doen vindt je op [http://www.w3schools.com/cssref/css\\_selectors.asp](http://www.w3schools.com/cssref/css_selectors.asp)

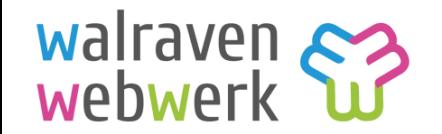

#### Installeren template

- Plaats alle bestanden in een zip bestand.
- Login de Joomla website en installeer het zip bestand
- Ga naar Extensies > templates
- Vink het sterretje aan achter jouw template
- $\blacktriangleright$  Kijk of alles naar wens werkt

#### Of…

- Plaats de map van de template via FTP in de folder templates in de root van Joomla.
- Login in de back-end en ga naar Extensie Ontdekken
- Klik op Ontdekken, de nieuwe template wordt nu gevonden.
- Selecteer de nieuwe template en klik op Installeren.
- Ga naar Extensies > Templates en vink het sterretje achter jouw template aan.
- Als je wat in een bestand wijzigt kan je het via FTP vervangen en de pagina verversen om de wijzigingen te zien.

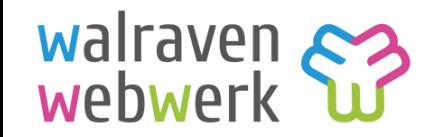

## Handig links

- Downloaden blank template
	- [http://Jugan.nl](http://jugan.nl/)
- **Informatie over Bootstrap:** 
	- <http://getbootstrap.com/>
- **Informatie over CSS:** 
	- <http://www.handleidinghtml.nl/css/css-introductie/>
	- <http://www.htmldog.com/guides/css/beginner/>
	- <http://www.tutorialspoint.com/css/>
	- [http://www.w3schools.com/cssref/css\\_selectors.asp](http://www.w3schools.com/cssref/css_selectors.asp)
	- <http://www.w3schools.com/cssref/>
- **Informatie over LESS:** 
	- <http://lesscss.org/features/>

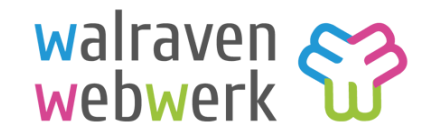

## Info

Walraven WebWerk

Rachel Walraven

Visserlaan 9

6921 WZ Duiven

06 13391722 [rachel@walravenwebwerk.nl](mailto:rachel@walravenwebwerk.nl) [www.walravenwebwerk.nl](http://www.walravenwebwerk.nl/)

# walraven<br>webwerk

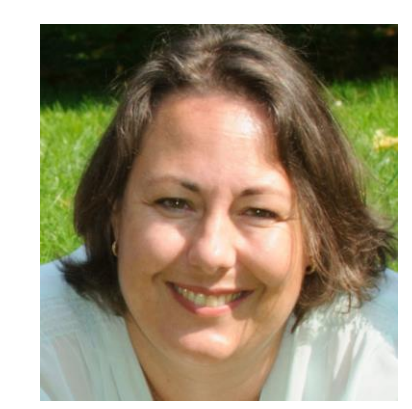